# **Scelta Lingua**

## **Modifica Lingua**

## Cliccare su **Impostazioni / Visualizza Tutte le Impostazioni di Outlook**

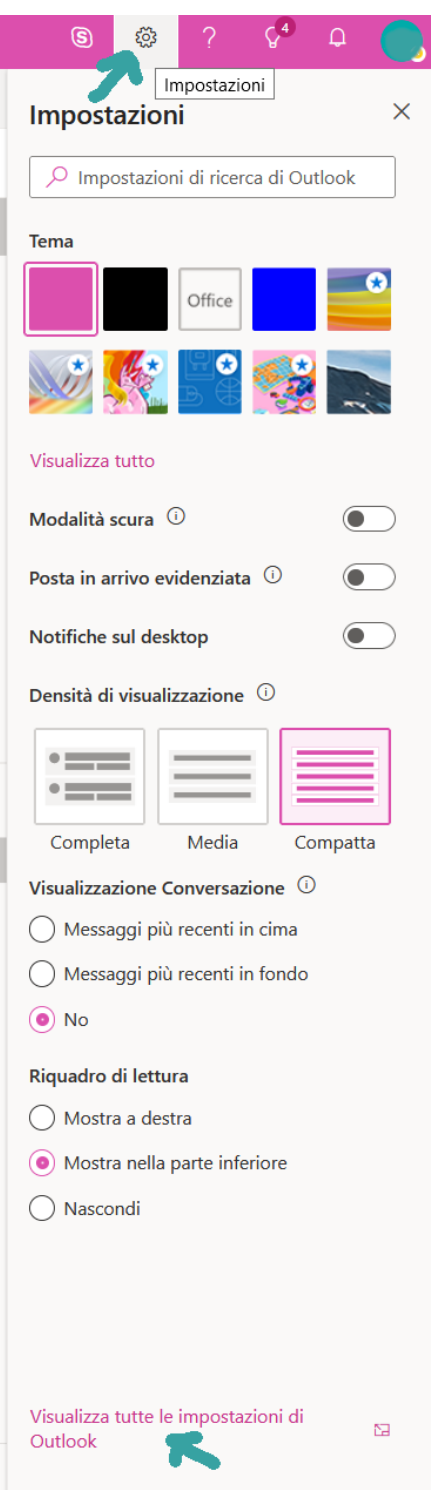

### Nella sezione **Generale /Lingua e Ora**

Selezionare Lingua : Italiano

#### Selezionare Fuso orario corretto:

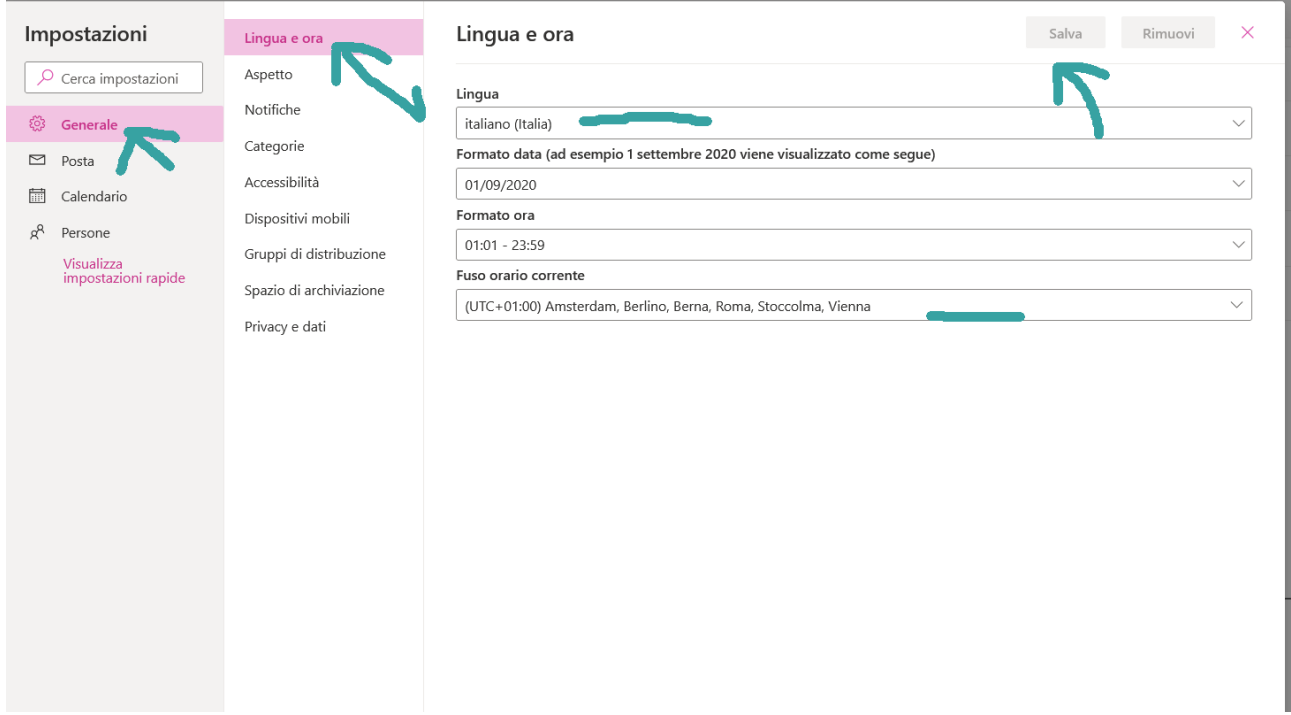

Checkare la casella "Rinomina le cartelle predefinite con un nome che corrisponde alla lingua specificata"

#### Cliccare su **Salva**

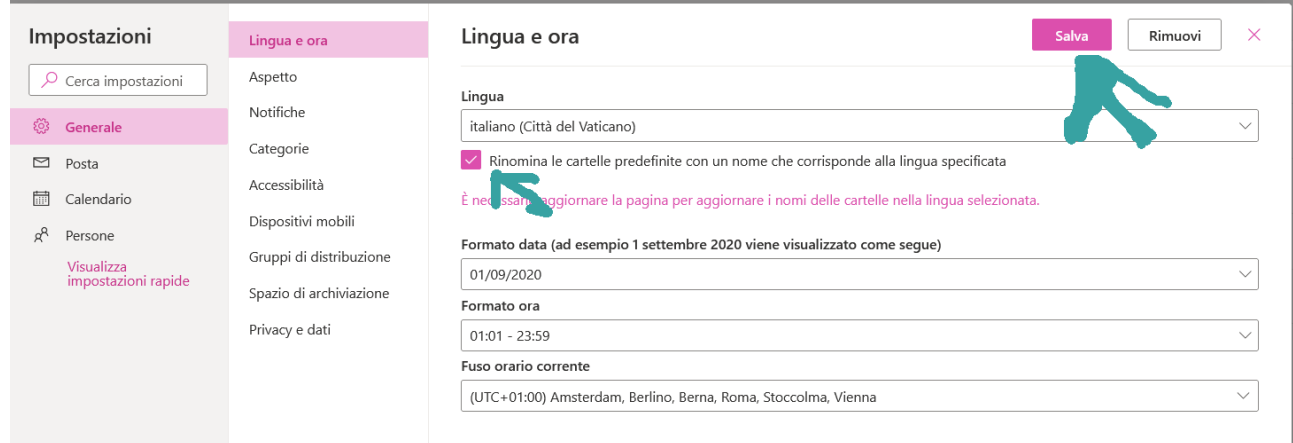